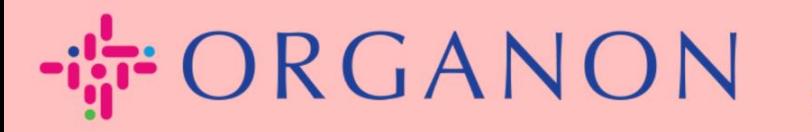

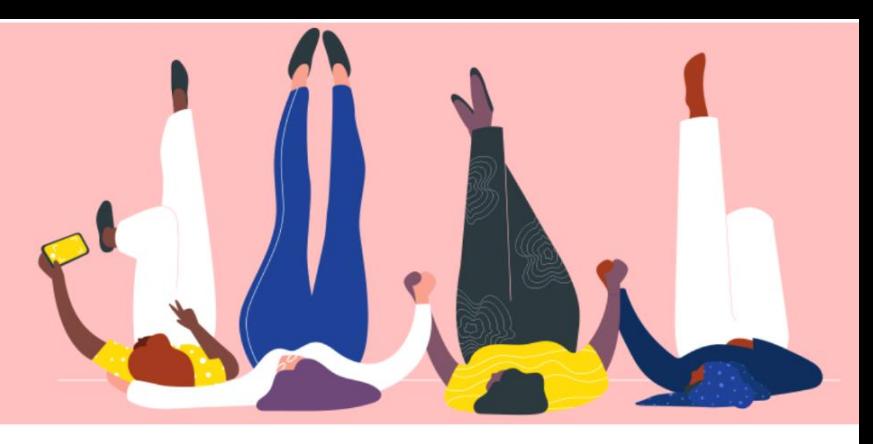

# 管理員設定

用户指南

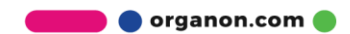

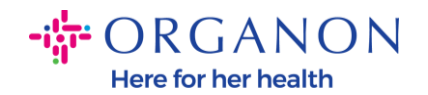

#### 如何設定管理員

# **1.** 使用電子郵件和密碼登入 Coupa Supplier Portal。

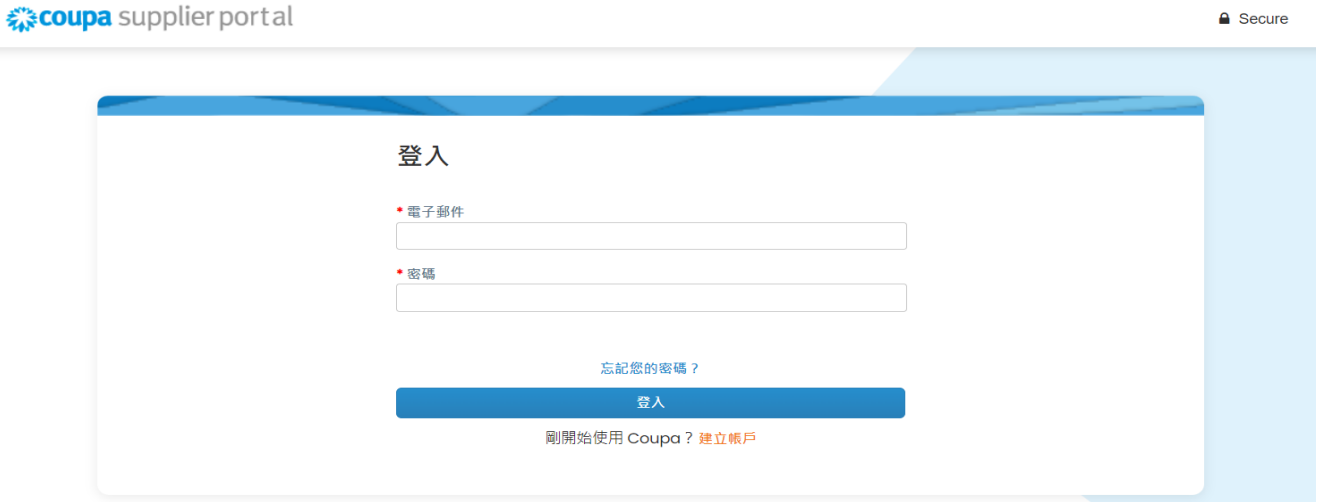

### 2. 選擇"設定",然後選擇"管理員。

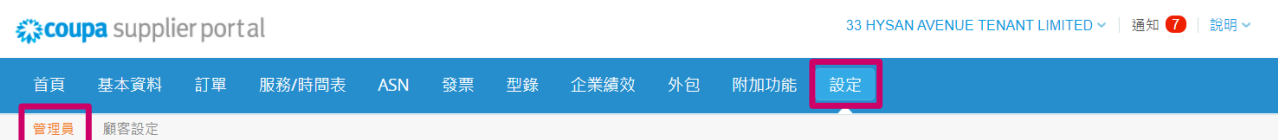

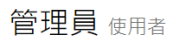

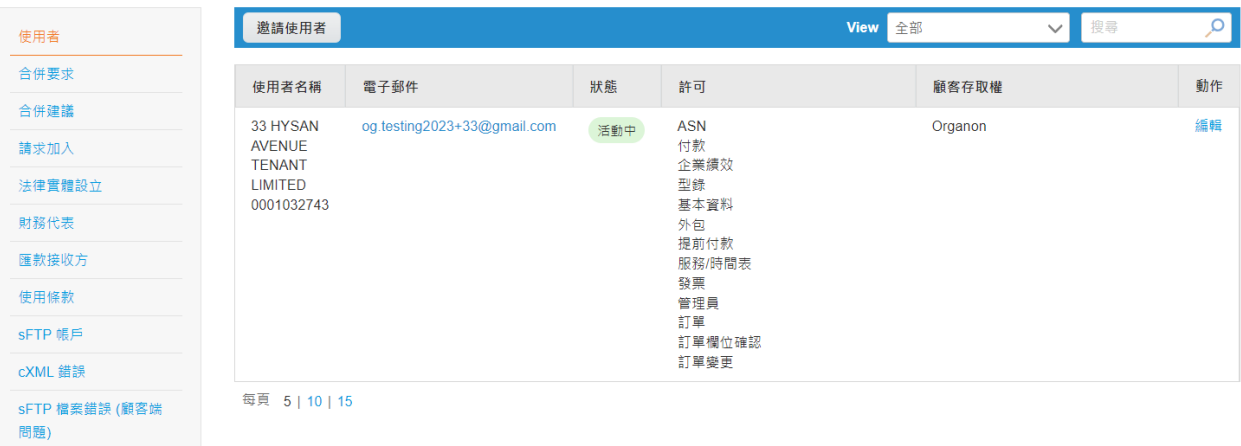

**O** organon.com

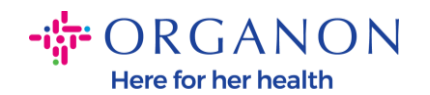

− 使用者- 將顯示您的權限並允許您邀請其他使用者。

− 合併要求- 讓用戶能夠替代您的公司開立發票並向連結的客戶提交付款資 訊。在發送合併請求之前,請確認此電子郵件地址屬於您組織中的用戶。

一旦獲得批准,帳戶合併將無法撤銷。

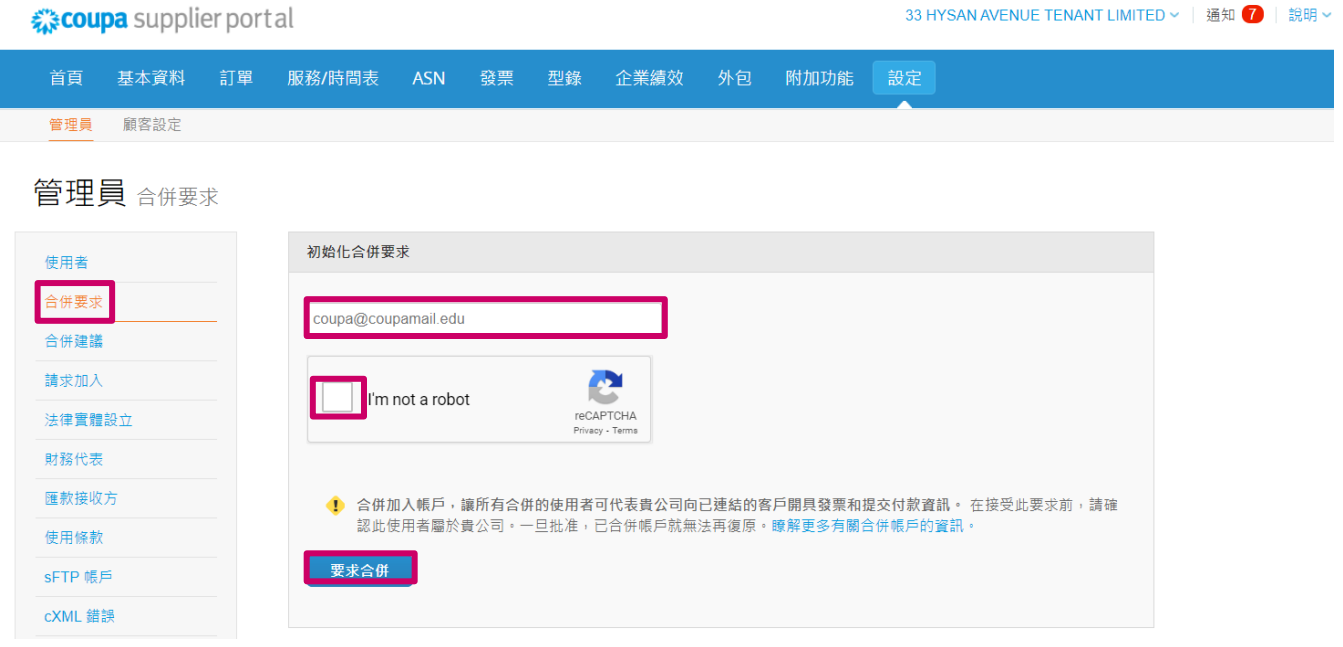

− 法律實體設立-您可以新增法律實體,或按下"操作"查看現有法律實體, 你可以選擇打印屏幕上捕獲的選項之一。

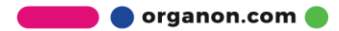

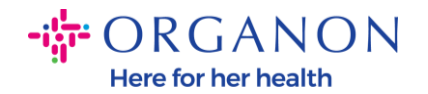

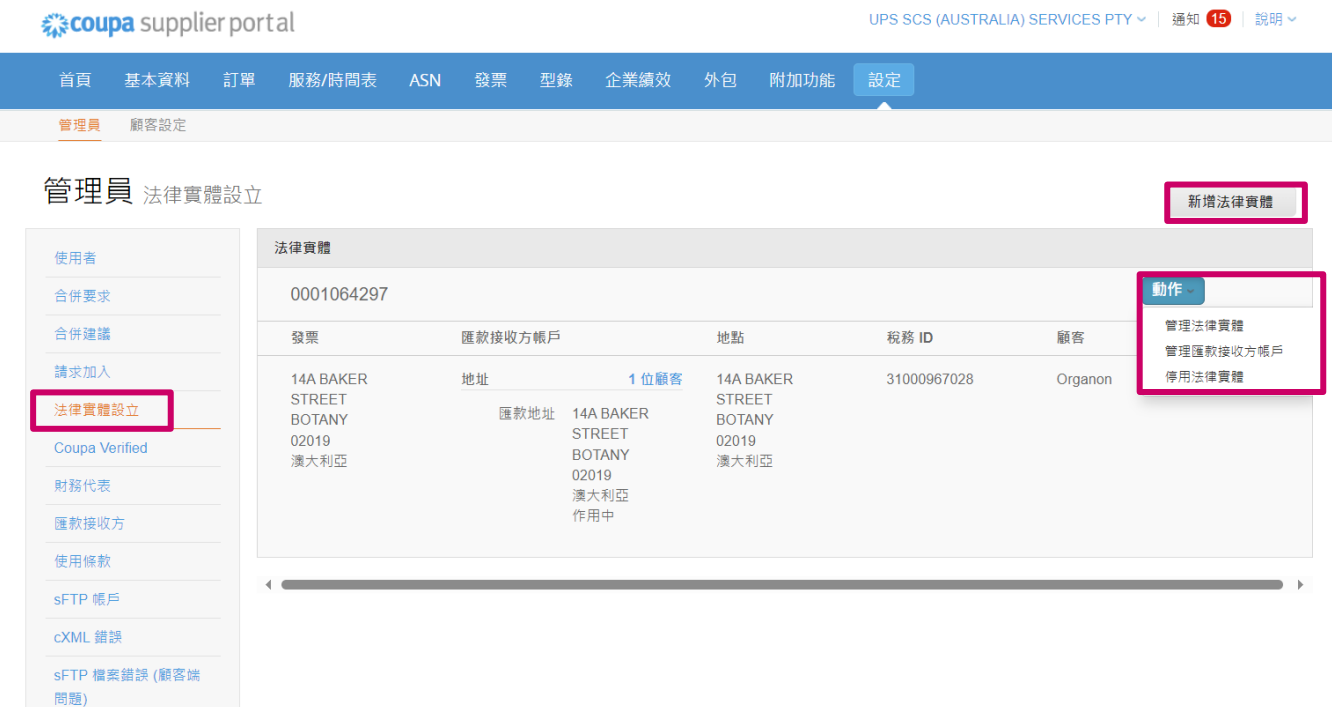

− **Coupa Verified** 訂閱計劃,即企業與 Coupa 合作驗證其聯絡資訊並提 交業務文件作為驗證流程的一部分。一旦 Coupa 驗證了賬戶信息,企業 就會收到 Coupa 驗證徽章。此"已驗證"徽章表示 Coupa 已確認該企業 已對其 Coupa 供應商社區資料中的業務聯絡資訊進行了業務數據審查和 驗證。此驗證過程提高了 Coupa 對該企業的數據品質置信度評分,并使 該企業在供應商目錄搜索中排名靠前。這是一項付費且可選的服務。 [Verified FAQ | Coupa Suppliers](https://supplier.coupa.com/verified-faqs/)

− 財務代表 允許您新增財務代表。

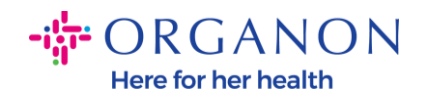

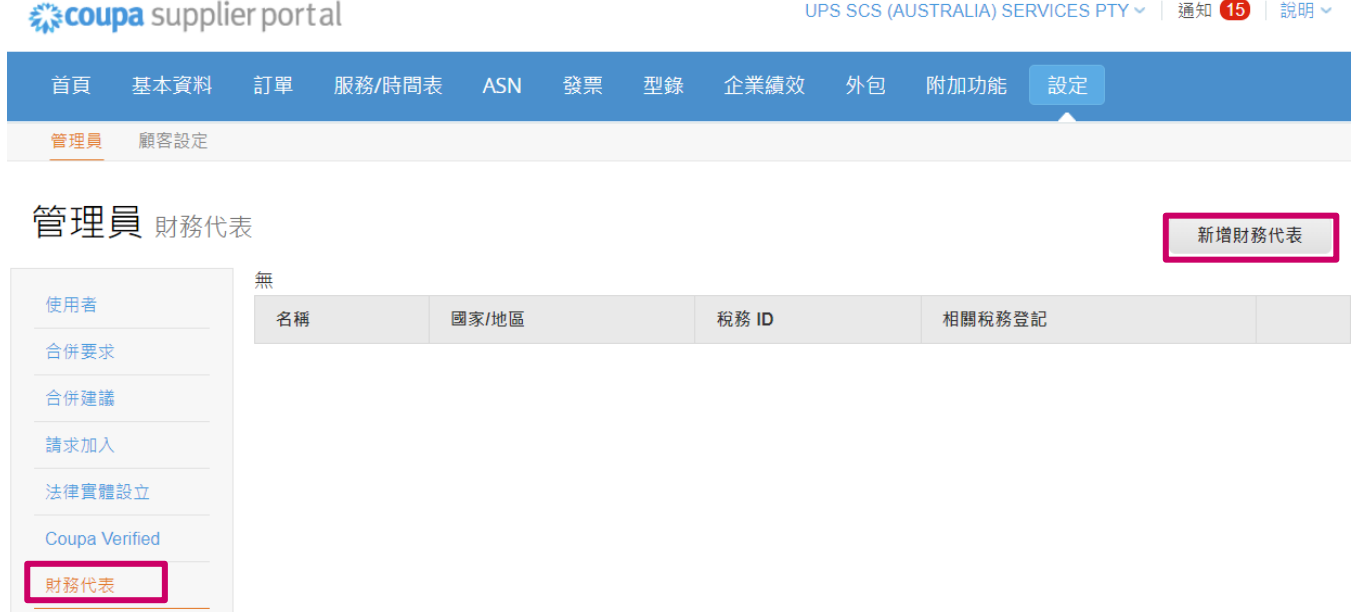

## − 匯款接收方-這裏您可以添加、或點擊動作下方的按鈕修改和停用。

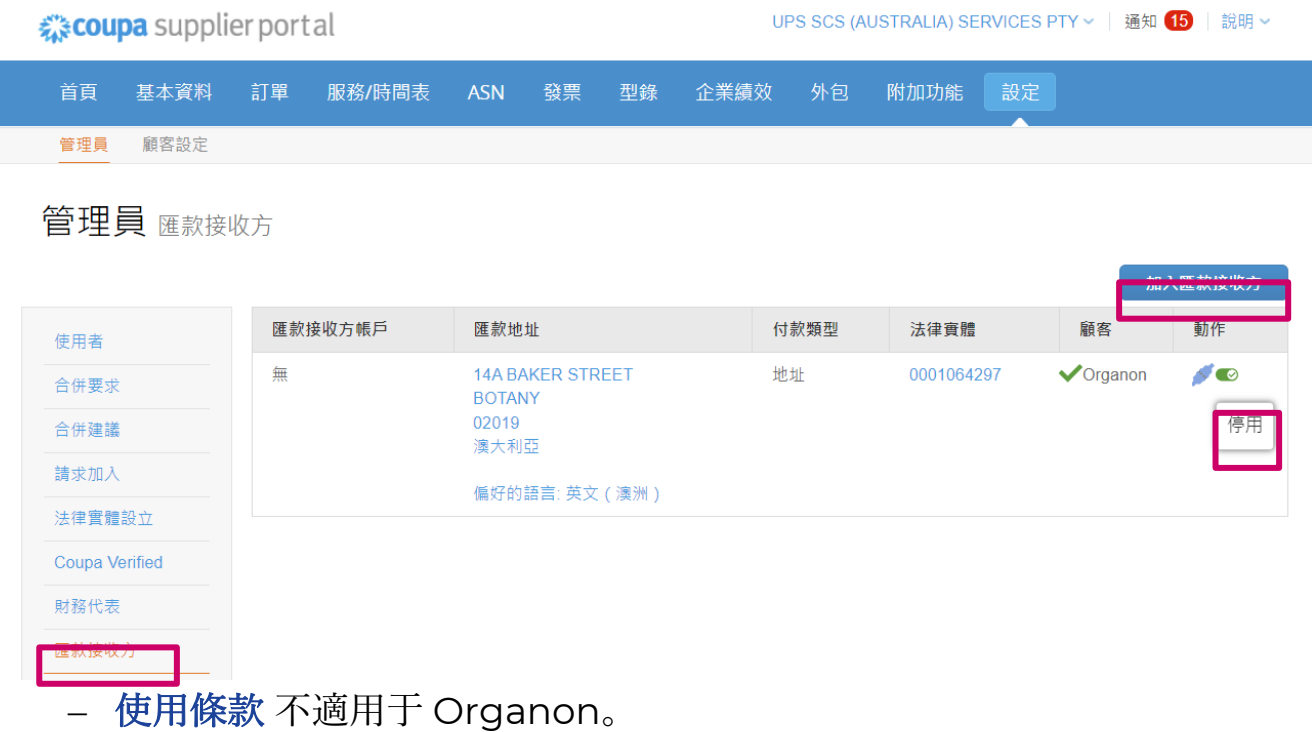

**O** organon.com

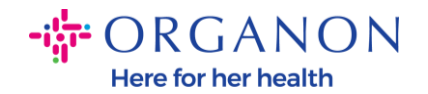

- − **Payment Preferences** 不適用于 Organon。
- − **SFTP** 賬戶**, SFTP** 檔案錯誤**, CXML** 錯誤-允許您與客戶共享發票,采購

目錄及 PO,并且檢查錯誤。

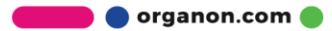